# **Running the reconstruction**

Dom Brailsford for the Pandora team

08/09/2022 UK-Latin America LArSoft Workshop

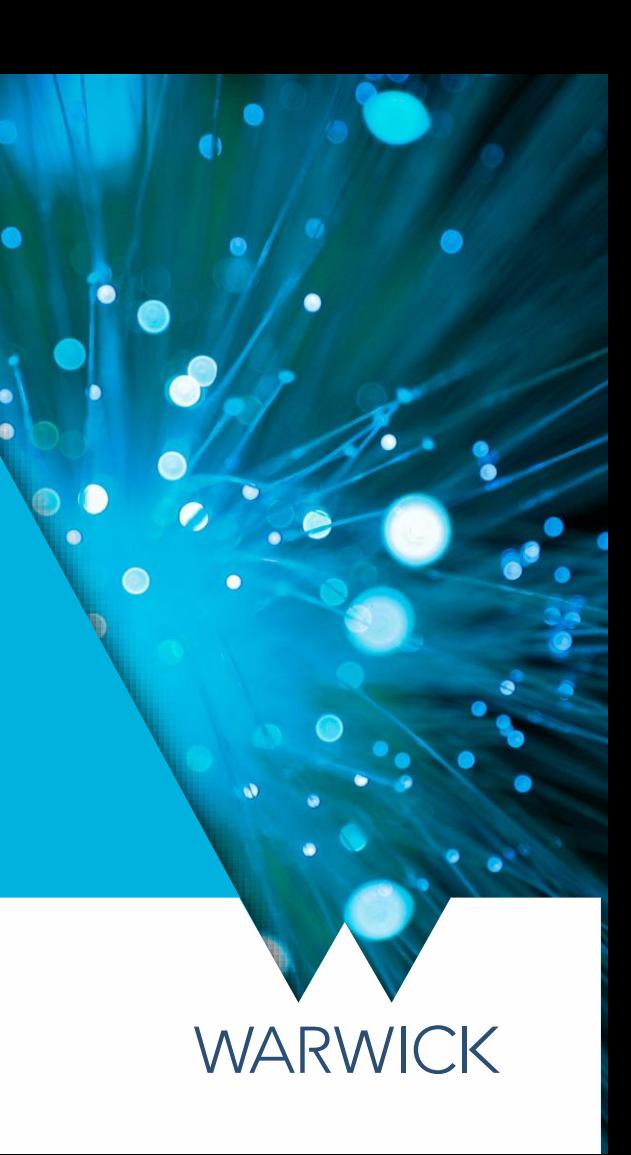

#### Reconstruction session

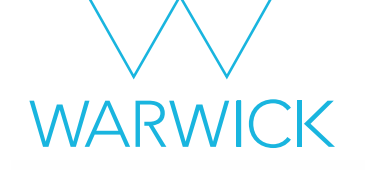

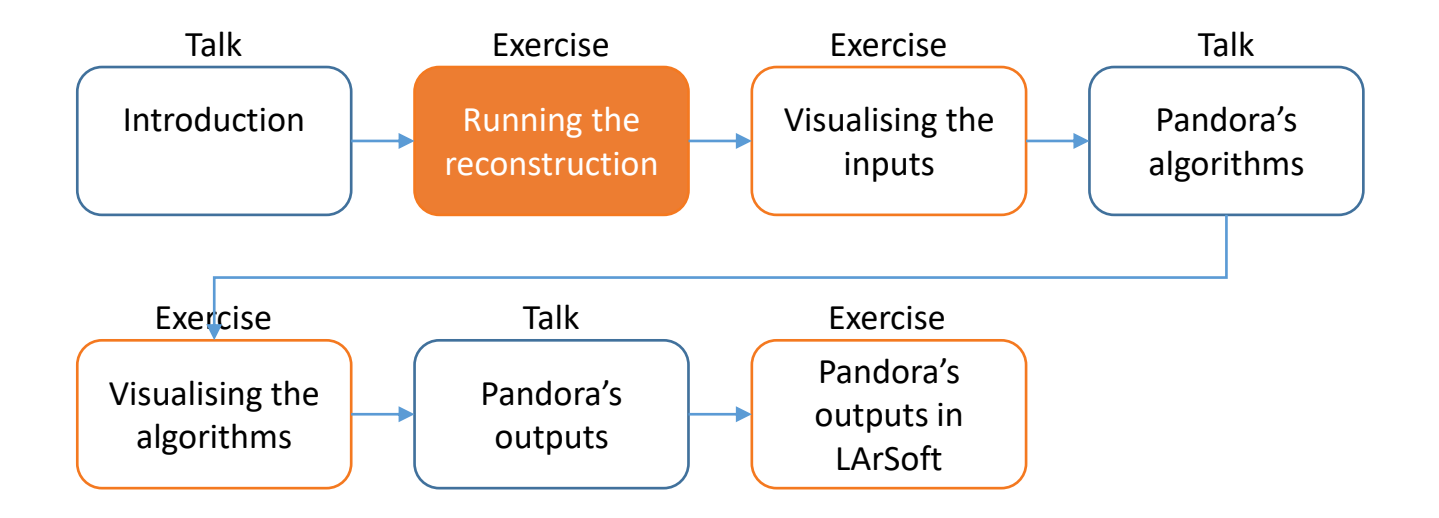

Credit: These slides are based on previous LArSoft workshop slides by Lorena Escudero and Andrew Smith

Key references: [Pandora ProtoDUNE](https://arxiv.org/abs/2206.14521) paper [Pandora MicroBooNE](https://link.springer.com/article/10.1140/epjc/s10052-017-5481-6) paper

#### Goals

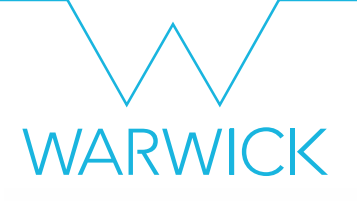

- This session scheduled for 1 hour
- Main goal 1 Find and get to grips with the DUNEFD horizontal drift reconstruction FHICL files
	- Find the standard reco dune10kt configuration files
	- Look at the different reconstruction steps that we will run
	- Understand what each of them do
- Main goal 2 Run the reconstruction
	- Run the reconstruction on the files we simulated yesterday
	- This includes running Pandora
	- Dump out the new output products to confirm we produced what we wanted

#### Before we get started…

- Later today we'll be running the event display
- Follow the steps from yesterday to get everything set up. To check, make sure MRB TOP points to where you expect. Let us know if you have any issues here

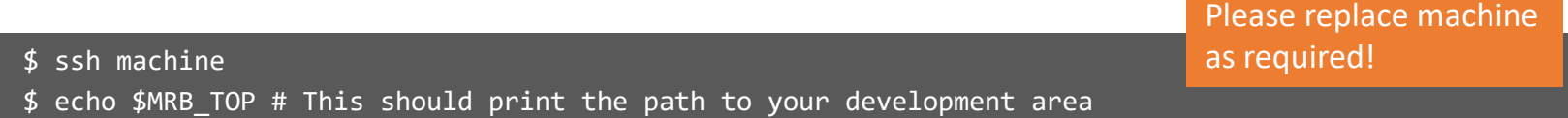

**MAR** 

#### Main Goal 1

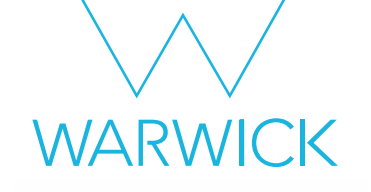

### Understanding the DUNE reconstruction FHiCL files

# DUNE reconstruction FHiCL file

- Open standard reco\_dune10kt 1x2x6.fcl, we'll use this to run the reconstruction
	- \$ less \$MRB\_SOURCE/dunesw/fcl/dunefd/reco/standard\_reco\_dune10kt\_1x2x6.fcl
	- less \$MRB\_SOURCE/dunesw/fcl/dunefd/reco/legacy/standard reco\_dune10kt\_1x2x6\_legacy.fcl
	- less \$MRB\_SOURCE/dunesw/fcl/dunefd/reco/legacy/standard\_reco\_dune10kt\_legacy.fcl
- Find the trigger paths: [...].

...

- Q: which producers are we going to run?
- A: It's the ones in the reco path:

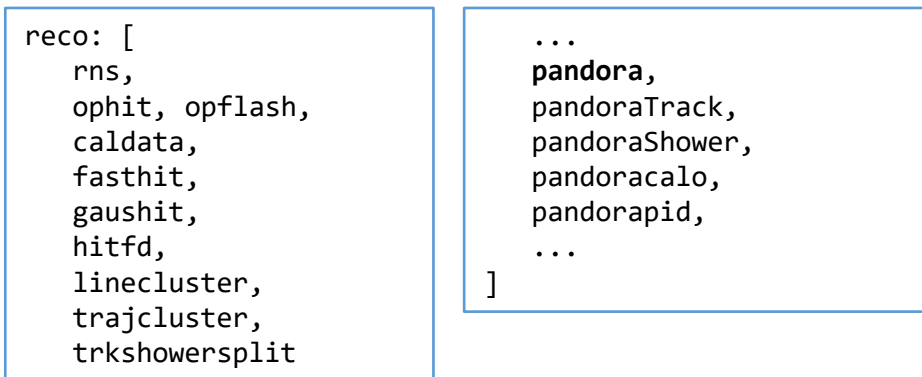

First time using less? Use the ↑  $/\downarrow$  arrow keys to navigate the file, and press q to quit

**WARWICK** 

File looks empty? Make sure you setup your working area again, otherwise \$MRB\_SOURCE won't point to anywhere!

- In the last session, we were introduced to pandora, but there are many other steps in the reconstruction chain too!
- Next is a single-slide overview of these steps - not nearly enough to do them justice - but today we will mainly be focusing on pandora

includes

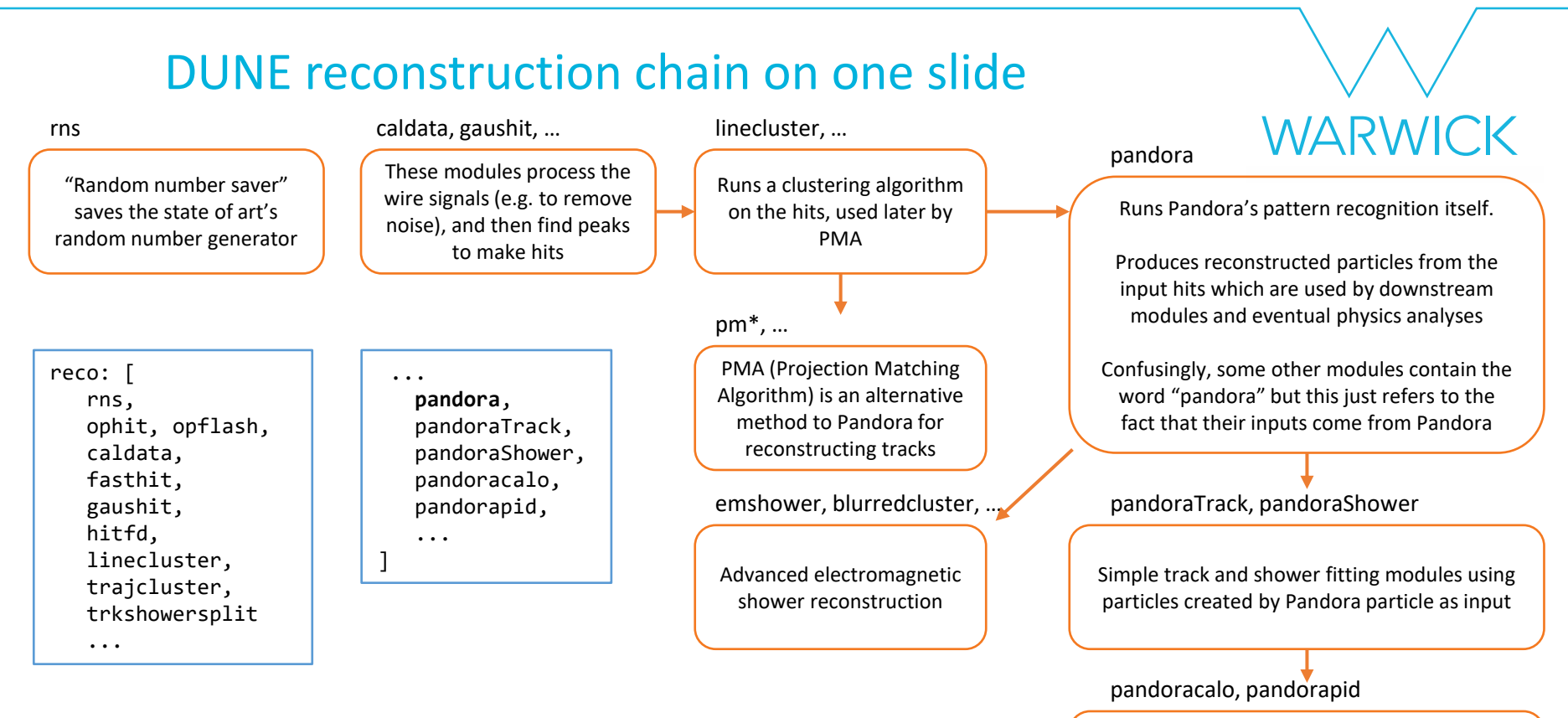

Reconstructs calorimetric information (dE/dx) from Pandora tracks, and runs particle identification (PID) to distinguish between reconstructed particle types

#### A note on other experiments

**WARWICK** 

- Remember here we are looking at the configuration for **DUNE**
- Each experiment has its own unique needs, so expect to see some differences in the reconstruction chain if you work on MicroBooNE, ProtoDUNE, SBND, etc.
- As far as Pandora is concerned, we can generalise the reconstruction chain to the following steps:

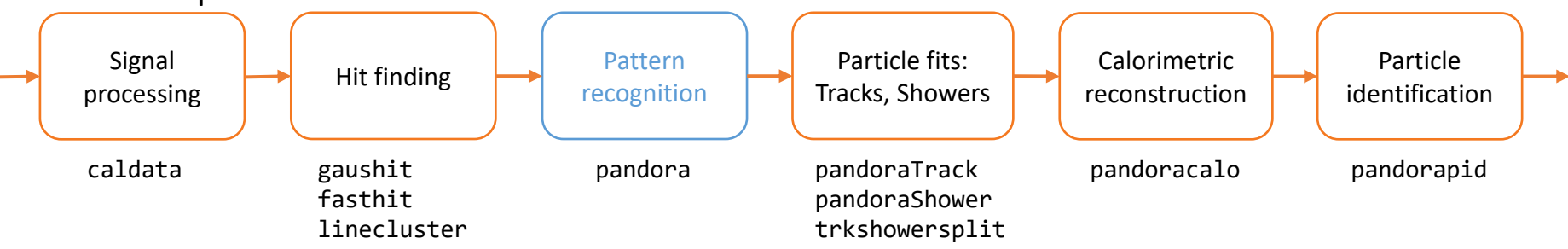

• Next, let's see how pandora is configured for DUNE

#### Pandora's configuration

module\_type: "StandardPandora"

}

WARWICK

• fhicl-dump follows all #includes to get the bottom-line configuration. We can pipe (|) its output to less and search for a producer to learn more. Search for pandora by typing:

\$ fhicl-dump standard\_reco\_dune10kt\_1x2x6.fcl | less -p "pandora:" less's -p option allows us to jump straight to the part of the file we are interested in pandora: { ConfigFile: "PandoraSettings\_Master\_SBND.xml" EnableLineGaps: true EnableMCParticles: false EnableProduction: true GeantModuleLabel: "largeant" HitFinderModuleLabel: "linecluster" PrintOverallRecoStatus: false ShouldPerformSliceId: false ShouldRunAllHitsCosmicReco: false ShouldRunCosmicHitRemoval: false ShouldRunCosmicRecoOption: false ShouldRunNeutrinoRecoOption: true ShouldRunSlicing: false ShouldRunStitching: false UseGlobalCoordinates: true UseHitWidths: true The settings file that contains the list of algorithms that Pandora will run The producer module that created the hits that we are going to feed into Pandora The steering parameters that tell Pandora which of it's high level reconstruction steps it should execute

The type of the LArSoft module to use

#### Main Goal 2

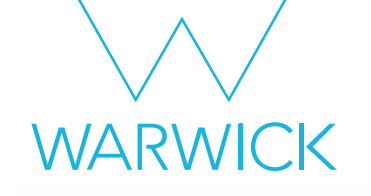

#### Running the reconstruction

#### Running the reconstruction

WARWICK

#### • We are now poised to run the reconstruction! Make a directory to work in, and run it:

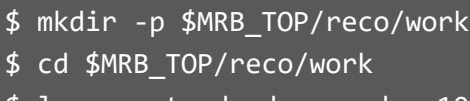

This step can take some time, so please be patient!

The -n -1 option means run over all events in the input file

lar -c standard reco dune10kt 1x2x6.fcl -n -1 -s /path/to/my/detsim/file.root -o reco 1mu1p.root

/home/share/september2022/simulation/detsim\_1mu1p.root

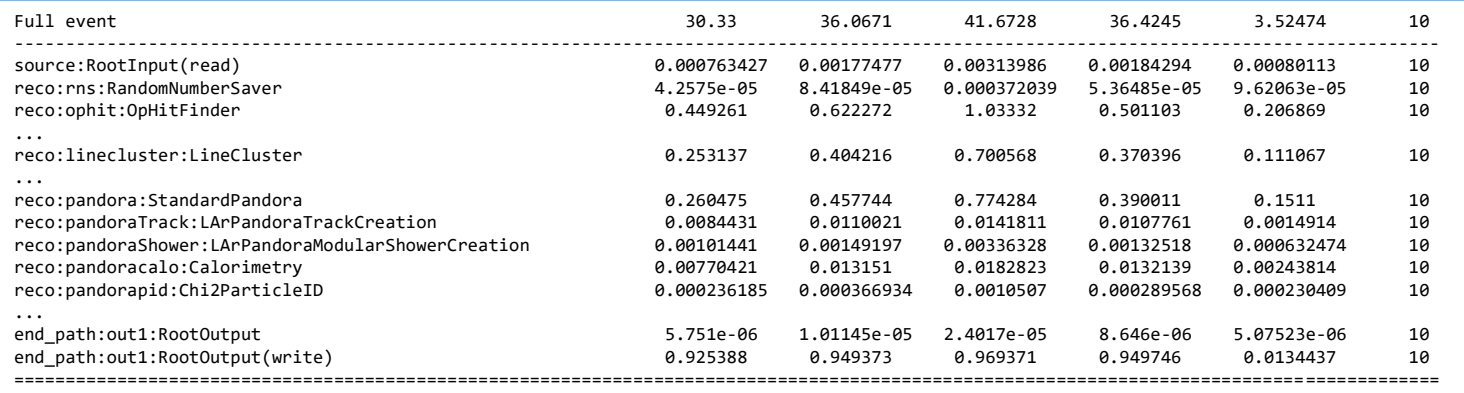

We can check to see that everything we expected has been executed, and see how long each took

## So… what's new?

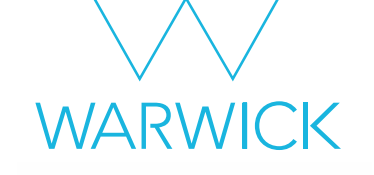

These are the existing data

• Run eventdump.fcl to see all of the new collections we just made

\$ lar -c eventdump.fcl -s reco\_1mu1p.root -n 1

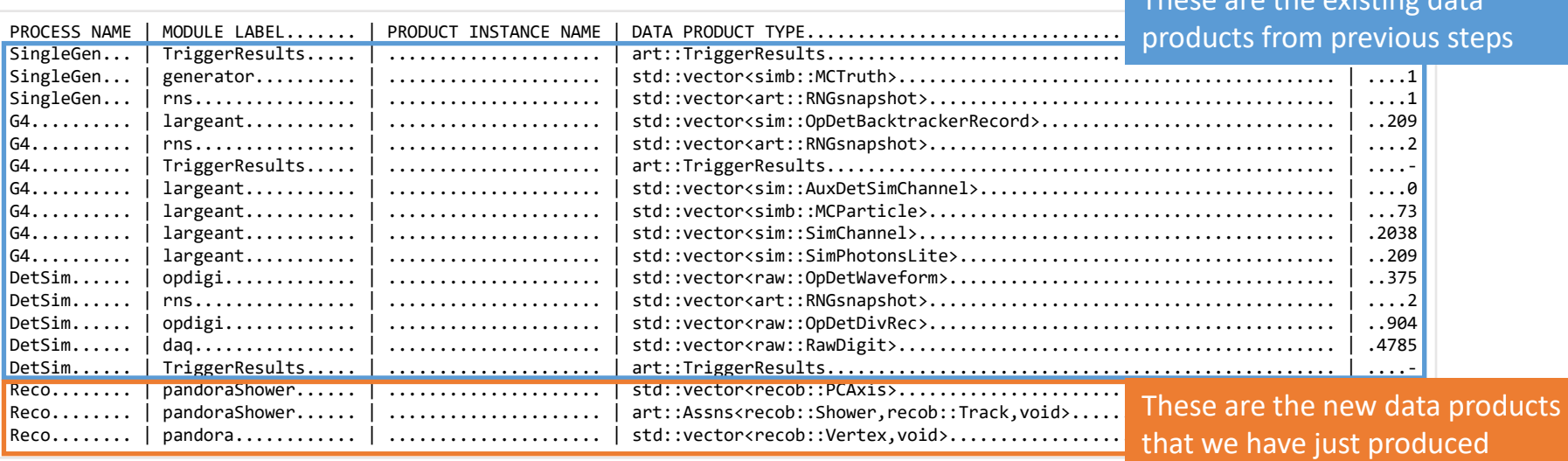

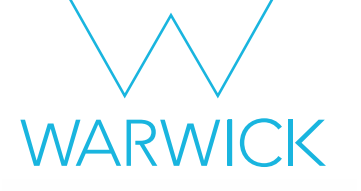

#### Got spare time?

#### Try starting the next tutorial – running the event display

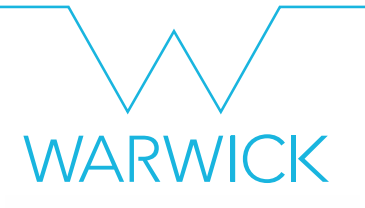

#### Additional information

### Configuring Pandora steps

#### (For reference)

- Pandora's full reconstruction chain is designed to handle neutrino interactions in dense cosmic environments. As you will hear later, there are two main algorithm chains optimised for cosmic rays, and neutrinos respectively
- For SBND, an experiment that will have neutrinos and cosmics we normally want to run all of the steps
- For cosmic events, we only need to run the cosmic algorithm chain. For neutrino events, we only need to run the neutrino algorithm chain. We can configure Pandora to run one, many or all of the steps in its full reconstruction chain by modifying the FHiCL steering parameters
- Make a new directory to work in for this session, and add a new FHiCL file with the following lines, then save and close the file:

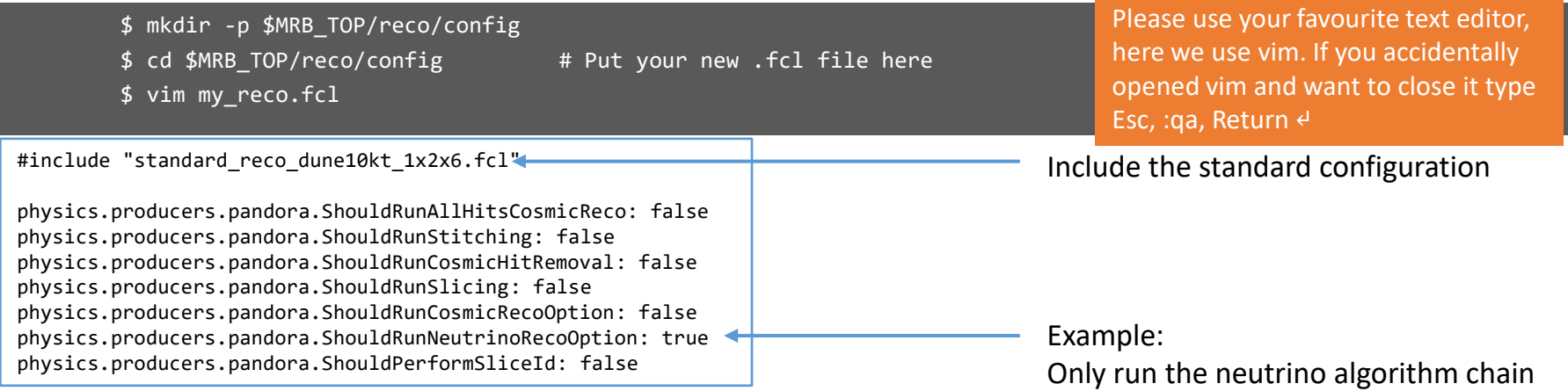

### Pointing to a new configuration (For reference)

- We want to make sure that LArSoft will know where to look for our new FHiCL file, to do this we add it to the FHICL FILE PATH environment variable. Start by printing it to the terminal:
	- \$ echo \$FHICL\_FILE\_PATH
- You will see many, many directories, all separated by a ':'. To add our reco/config folder to this list run the following command:
	- \$ export FHICL\_FILE\_PATH=\$MRB\_TOP/reco/config:\$FHICL\_FILE\_PATH
- Echo the FHICL\_FILE\_PATH again to check that everything worked (it should be the first in the list)
- Now run fhicl-dump again to make sure our new configuration file is set up as we want

\$ fhicl-dump my\_reco.fcl | less -p "pandora:"

*MARMICK*